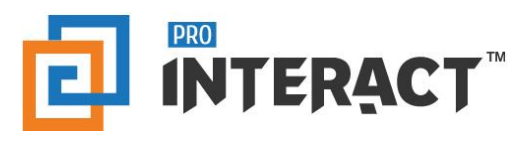

### Admin Console

# Introduction

This support information serves as an introduction to the ProInteract™ Admin console for Product Plus in Content management

*Please note that every module in the admin console is role and permission specific.* 

# Indicators

The following indicators are used throughout this ProInteract™ Admin console support material:

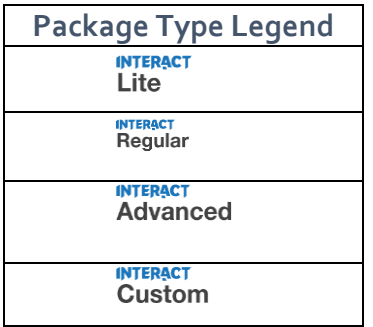

**Licence Package Information:** Availability of features corresponds to the product package that has been purchased by your organization. This manual describes all compatible features for each of the product packages.

*To the left is the legend shown throughout this manual for any feature not available to all packages.*

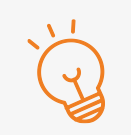

#### **TIP** Text with this icon informs you about useful tips while performing various operations.

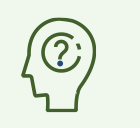

**DO YOU KNOW?** Text with this gives you additional information about the current topic.

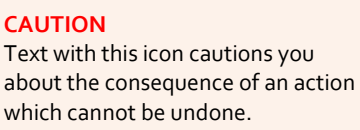

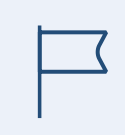

#### **IMPORTANT**

Text with this icon informs you about important information of procedures to follow.

### Working with Library – Product Plus

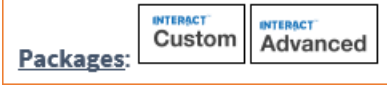

To begin, note that the following default Content types are mapped to the Collections library.

Note: Documents, Gallery, Messages, Videos are referred to as Standard folders. Standard folders cannot be created or deleted. However, any number of sub folders/files can be created within the Standard folders.

The hierarchy of creating folders under the Product plus library is Product Category-> Product->Standard Folders->Sub Folders

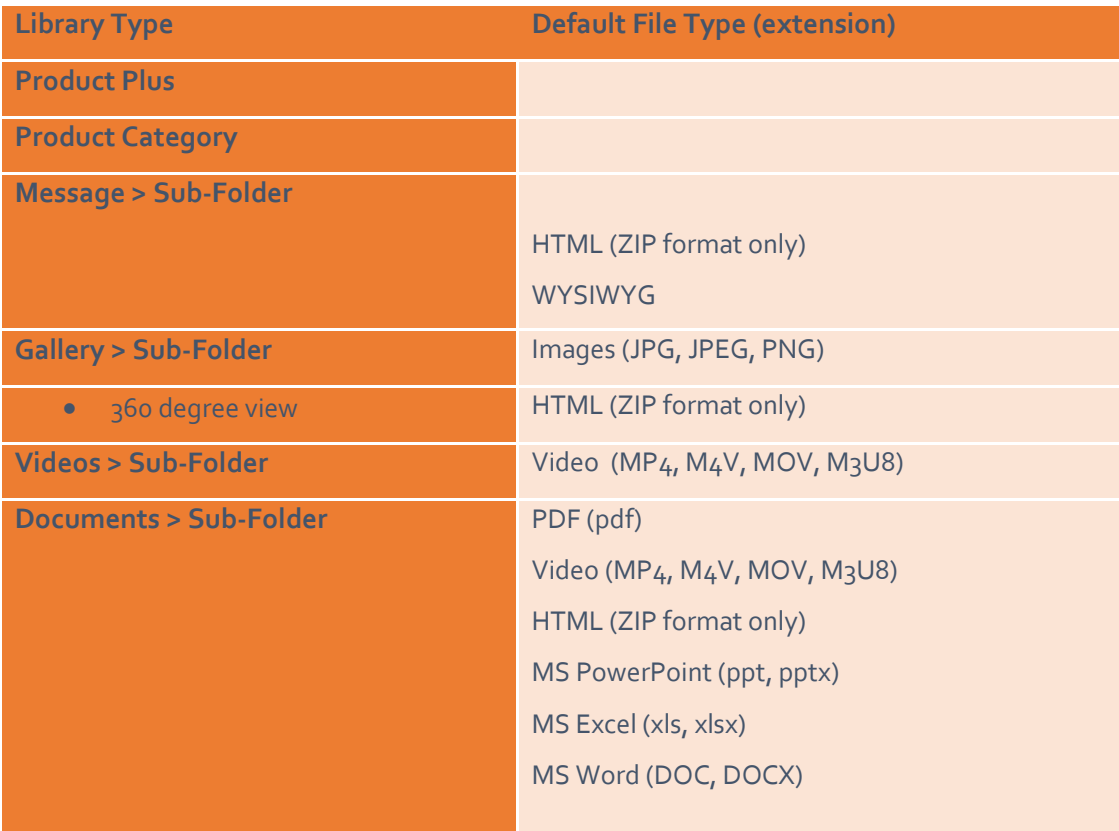

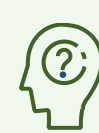

#### **DO YOU KNOW?**

For Messages Standard Folder, best practice is to have one to one mapping where there is one Sub-folder housing only one asset -otherwise, App will only show most recently published asset.

To know more information on the Library types, Content types and Library rules, please refer to the help section Content management: Important Information

Go to the Libraries pane on the Manage Content screen and expand on the 'Product Plus' library.

Choose any standard folder i.e. Messages, Images, Videos or Documents and start creating the Folder/File hierarchy.

Refer to the tree structure in the below diagram where 'Product Plus' is the library, 'Product categories' is the folder and 'Cardiac Rhythm management' is an example of a Product. Standard folders such as Documents, Gallery, Messages, and Videos have to be created under each product. These standard folders will have sub folders again to which assets can be added.

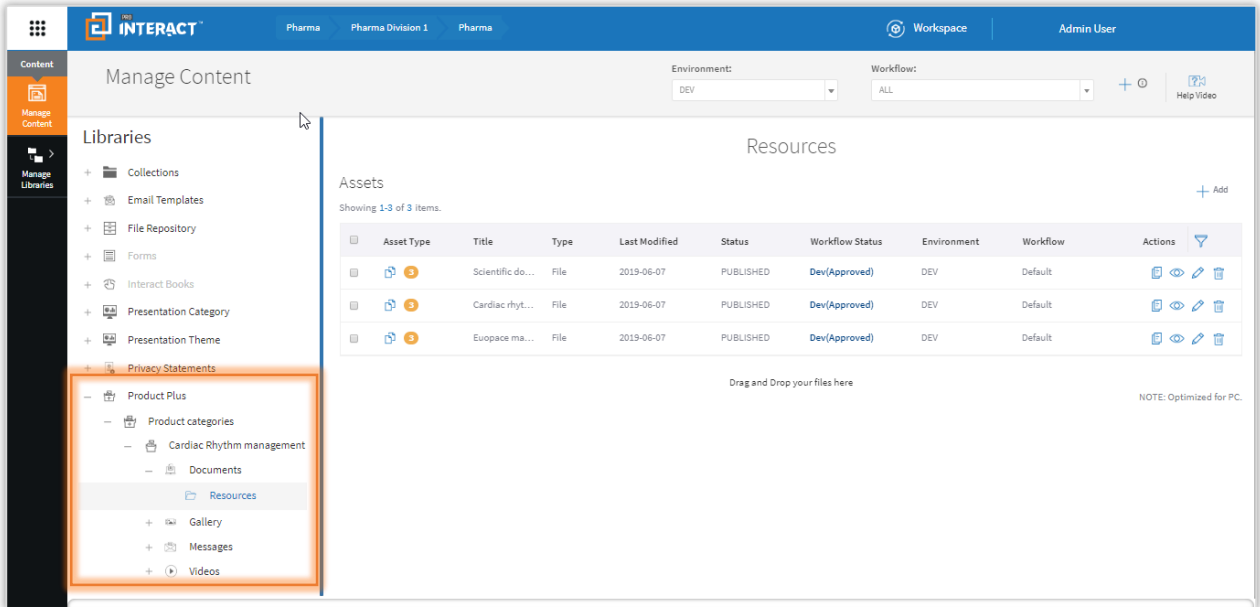

#### **DO YOU KNOW?**

As with other Libraries, any Product must be in a 'Published' state and must be promoted to the Production environment for the Sales Rep/end user to have access to it.

Below is a representation of the Product Plus hierarchy for ease of understanding.

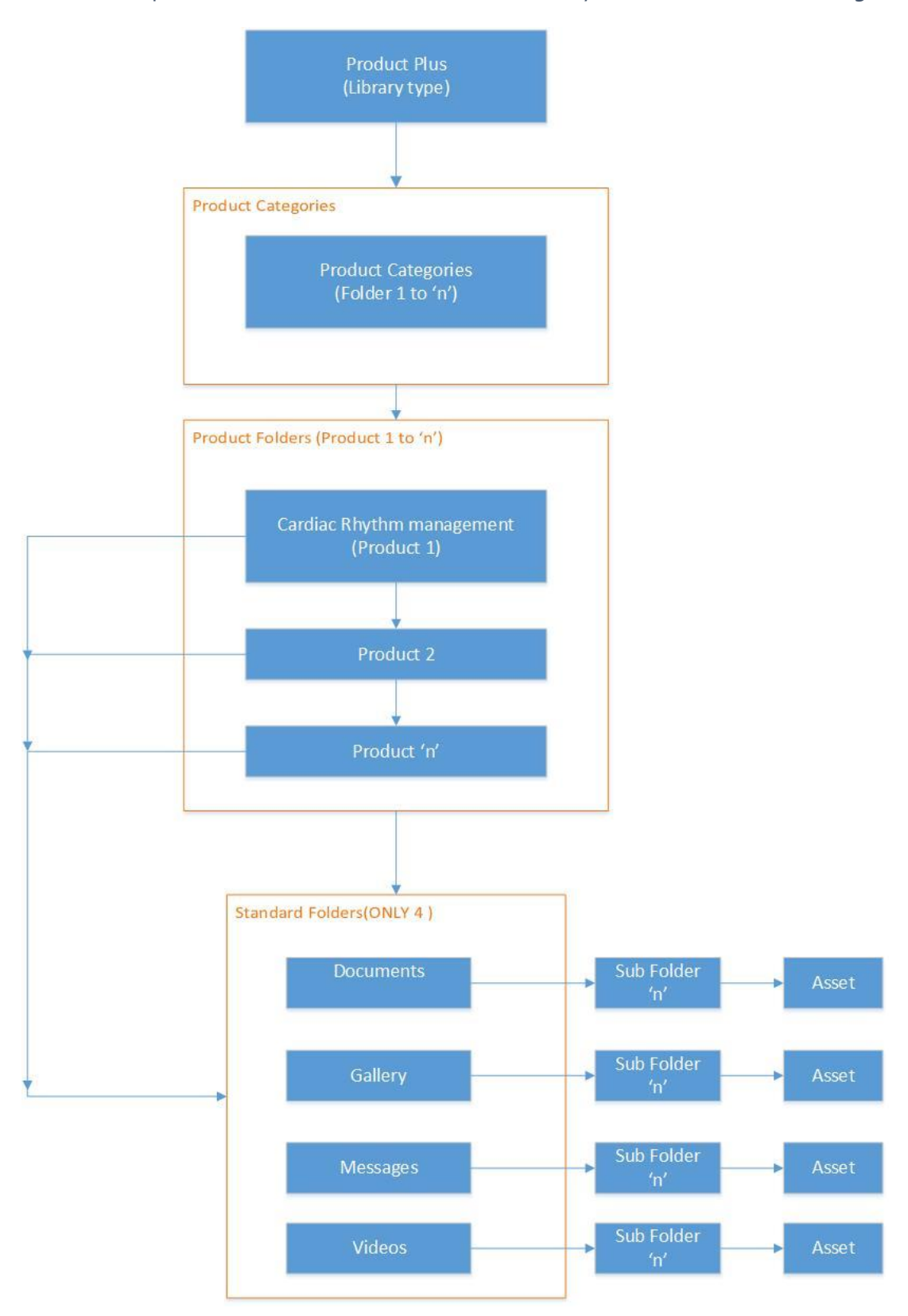

### **IMPORTANT**

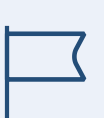

Only the Library type will be created by default. Rest of the hierarchy has to be created by the user manually by choosing relevant subfolder type during creation.

Below is the representation of the standard folders and their respective tabs on the mobile application.

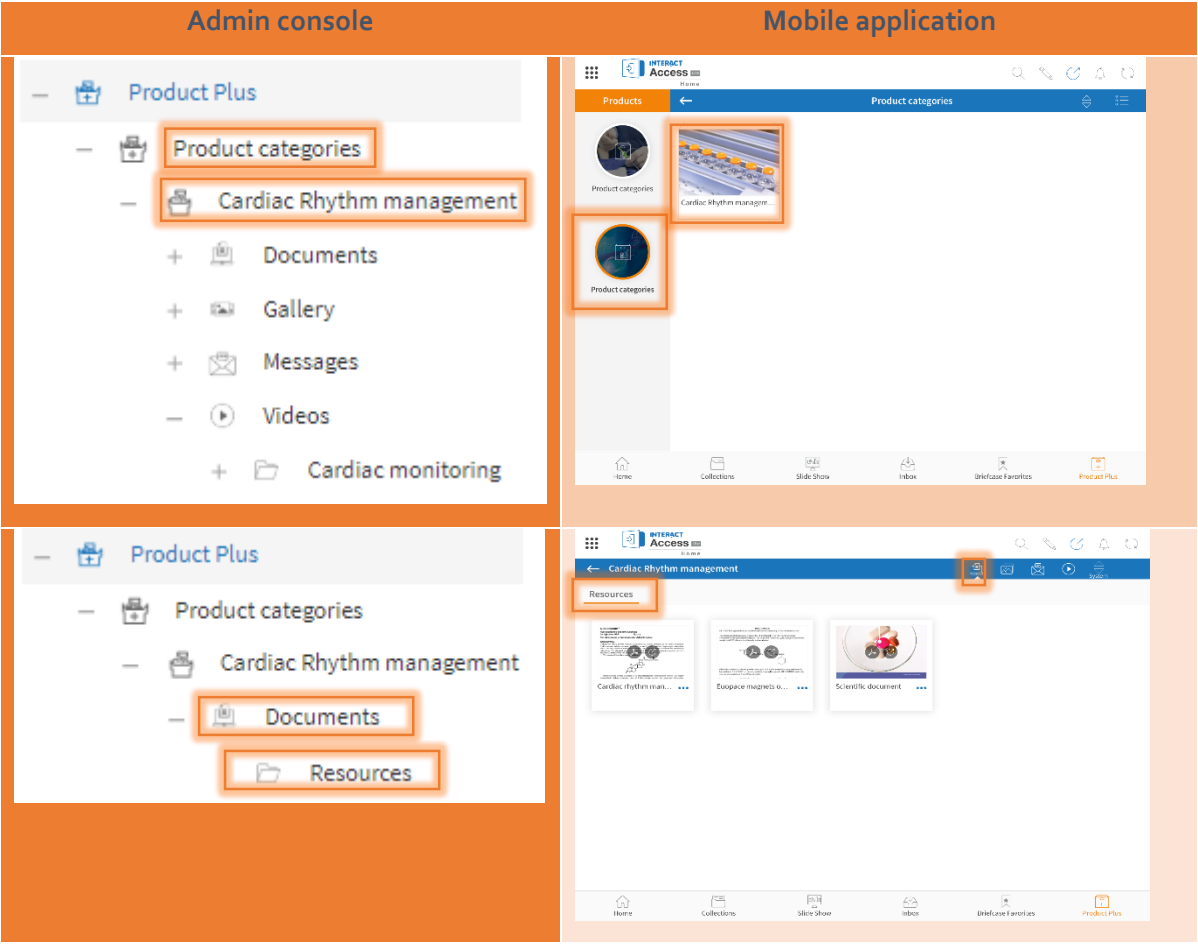

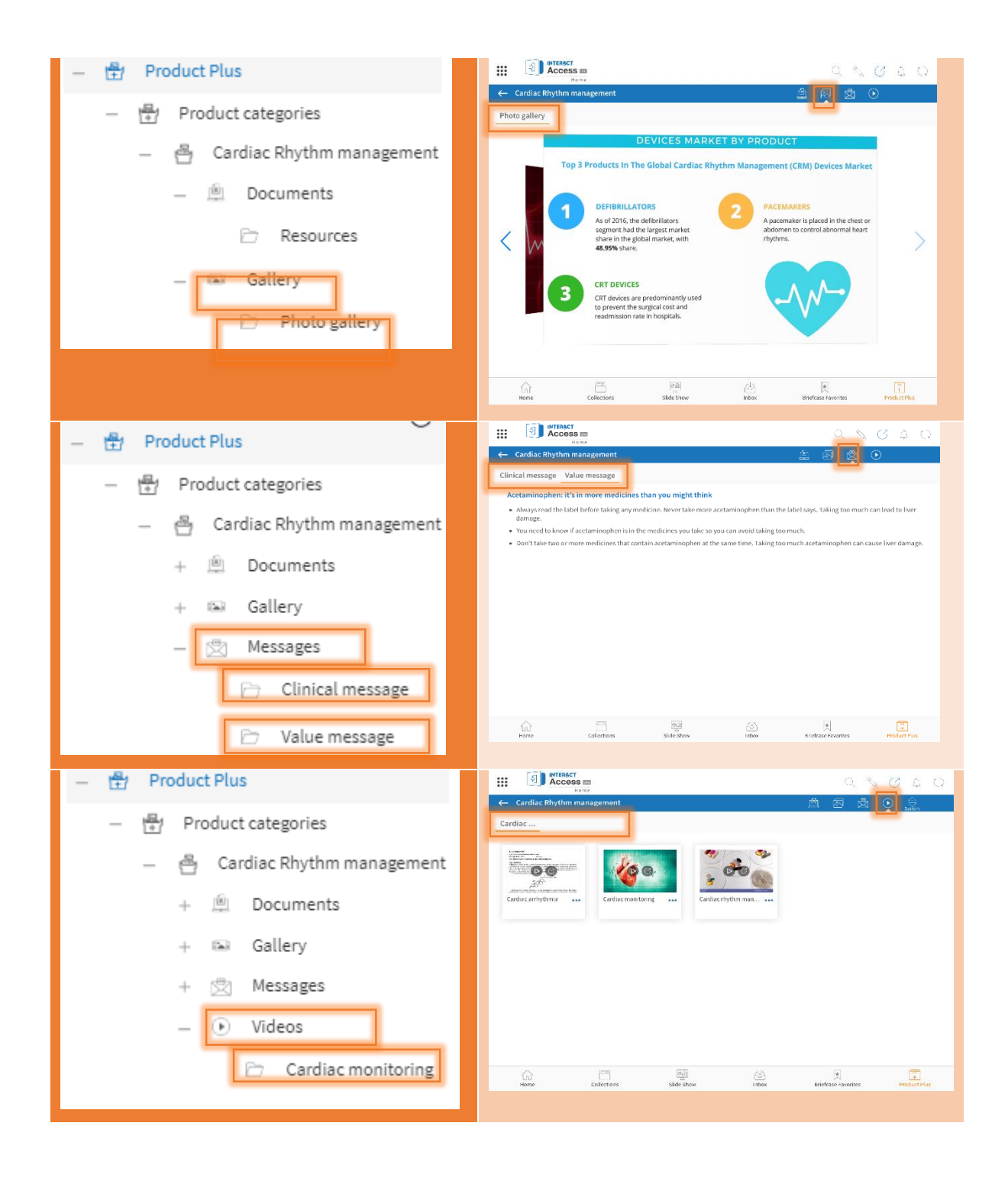